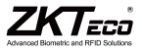

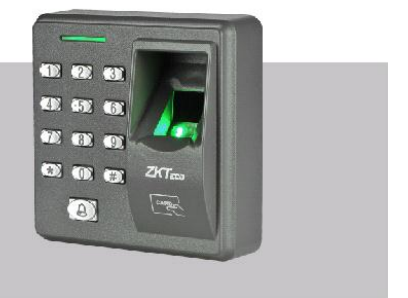

# **X7 Access Control**

*System User Manual*

**Produced by ZKTeco Inc.**

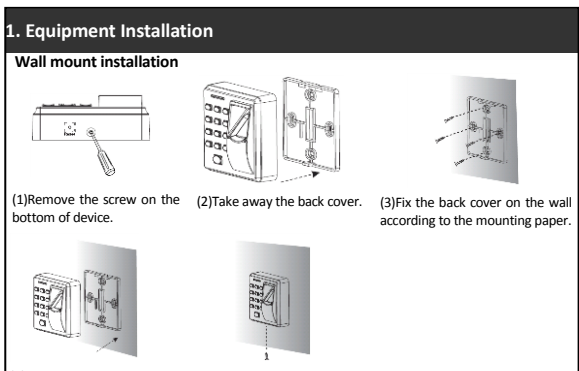

(4)Fix the device to the back cover.

(5)Fix the screw.

# **2. Structure and Function**

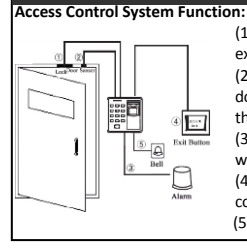

(1)If a registered user verified, the device will export the signal to unlock the door.

(2)Door sensor will detect the on-off state. If the door is unexpected opened or improperly closed, the alarm signal (digital value) will be triggered.

(3)If the device being illegally removed, the device will export alarm signal.

(4)External exit button is supported; it is convenient to open the door inside. (5)External bell is supported.

# **3. Lock Connection**

### **Warning: No operation when power on!**

(1) The system supports NO LOCK and NC LOCK. For example the NO LOCK (normally open at power on) is connected with 'NO' terminal, and the NC LOCK is connected with 'NC' terminal.

(2) When the Electrical Lock is connected to the Access Control System, you need to parallel one FR107 diode (equipped in the package) to prevent the self-inductance EMF affect the system, do not reverse the polarities.

(I) Share power with the lock:

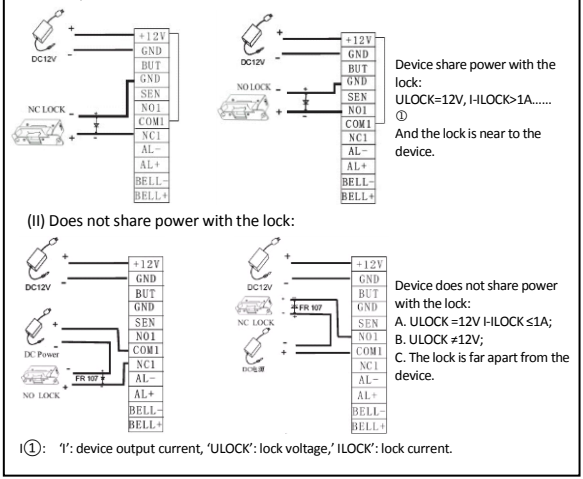

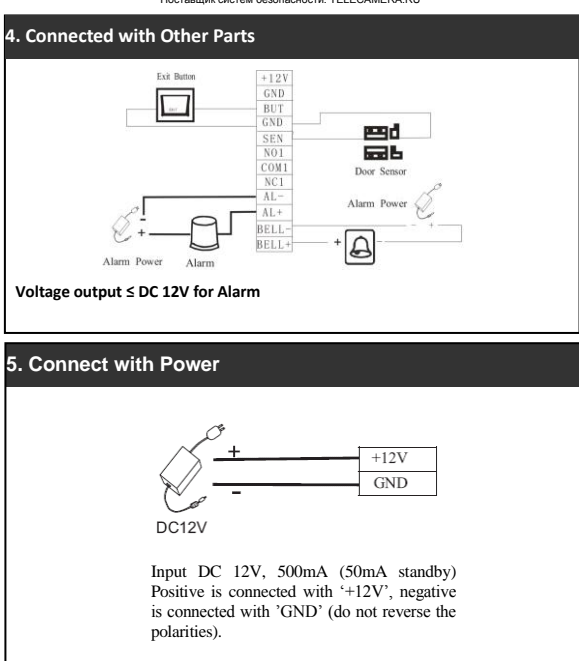

# **Instructions**

# **Recommended Procedure:**

**Step 1**: Install the device and power on.

**Step 2**: After the administrator password is authenticated and changed, register users' fingerprints, cards, or passwords.

**Step 3**: Configure access control parameters, including modifying eight passwords for opening the door and configuring the unlocking duration, authentication mode, stealth mode, door status sensor mode, and alarm.

# **Functions of the Device**

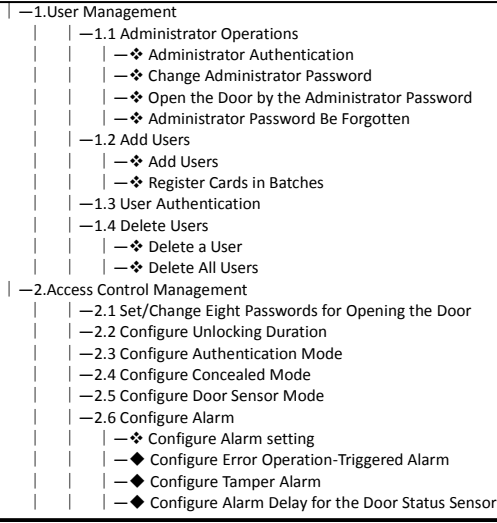

# **Operation Instructions**

### **1. User Management**

# **1.1 Administrator Operations**

To ensure data security of the device, you can operate the device only after the administrator password is authenticated.

### **Administrator Authentication**

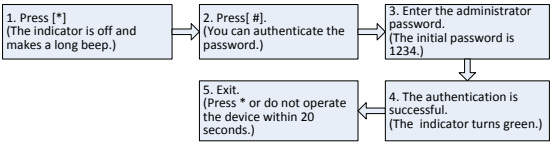

Note: The initial administrator password is 1234. You are advised to change the initial password at the beginning.

# **Change Administrator Password**

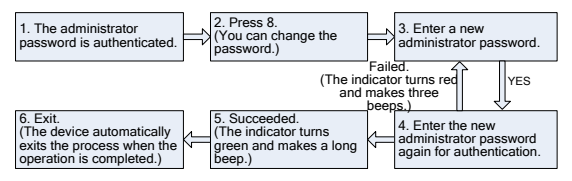

Note: Four-digit passwords are automatically verified. For passwords with less than four digits, press # to enter the verification process.

# **Open the Door by Entering the Administrator Password**

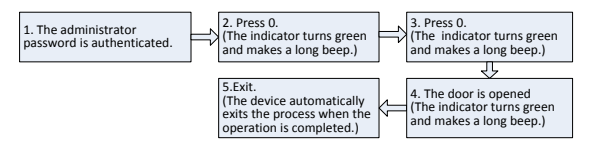

Note: This function can be used to open the door.

# **Administrator Password Is Forgotten**

If the administrator password is forgotten, you can press the tamper switch three times to reset the password to the initial administrator password 30 to 60 seconds after the device is disassembled from the wall or door. (There is a long beep 30 seconds after the device is disassembled from the wall or door.)

# **1.2 Add Users**

Register the fingerprint or card of a user or register cards in batches.

# **Add Users**

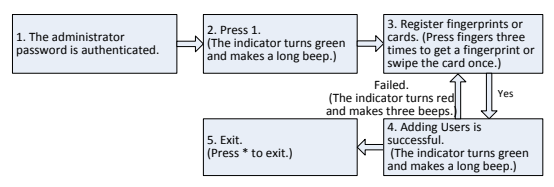

Note: 1. In the registration process, the user ID increases automatically. The device automatically enters the process of registering the next user when a user is successfully registered.

2. The registration process fails if the fingerprint is of poor quality or the fingerprint or the card has been registered. After the device indicator turns green, you can register the user again. Registered users must not be registered again.

# **Register Cards in Batches**

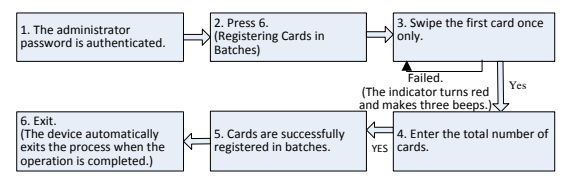

Note: 1. In the process of entering the total number of cards, three-digit numbers are automatically verified. For numbers with less than three digits, press # to enter the verification process. Press \* to reenter the total number of cards.

2. You must clear all the registered users before registering cards in batches. IDs of to-be-registered cards must be consecutive numbers.

### **1.3 User Authentication**

# **Authenticate Users' Fingerprints/Cards/Passwords**

After the device is powered on, it enters the authentication state for users to unlock the door.

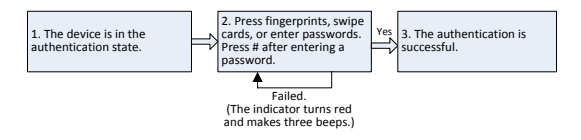

Note: Press # after entering a password for authentication. The door opens if the entered password is identical with one of the eight passwords for opening the door. The initial eight passwords for opening the door are empty. To change passwords for opening the door, please refer to 2.1 Set/Change Eight Passwords for Opening the Door.

### **1.4 Delete Users**

Delete a user whose fingerprint or card is registered, or delete all users.

### **Delete a User**

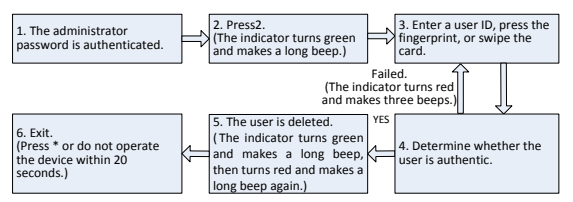

Note: 1. In the process of entering user IDs, five-digit IDs are automatically verified. For IDs with less than five digits, press # to enter the verification process.

2. The device automatically enters the process of deleting the next user when a

user is deleted.

3. The indicator turns red and makes a long beep in fifth step indicates system exits when setting successfully.

### **Delete All Users**

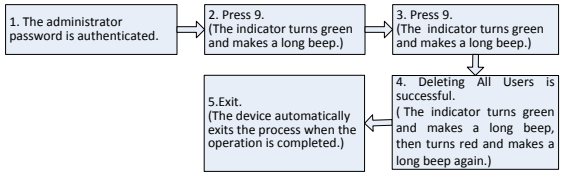

Note: 1.Press 9 for automatic confirmation. Other values are considered invalid. If an invalid value is entered, the device indicator turns red, and the device makes a long beep and exits the process.

2. The indicator turns red and makes a long beep in fourth step indicates system exits when setting successfully.

# **2. Access Control Management**

# **2.1 Set/Change Eight Passwords for Opening the Door**

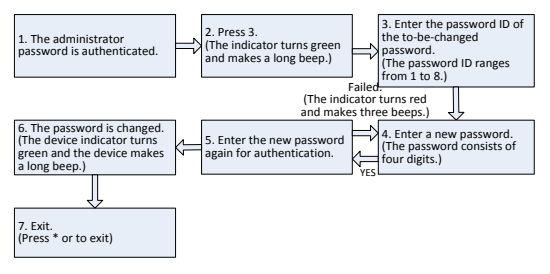

Note: 1. The initial eight passwords for opening the door is empty.

2. If a password is successfully changed, enter the password ID of the to-be-changed password to change the next password.

# **2.2 Configure Unlocking Duration**

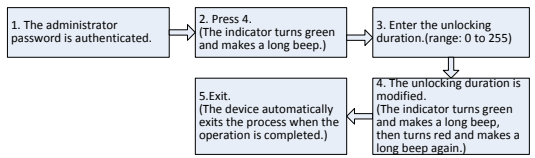

Note: 1. Three-digit values are automatically verified. For values with less than three digits, press # to enter the verification process. Values greater than 254 are considered invalid.

2. The indicator turns red and makes a long beep in fourth step indicates system exits when setting successfully.

# **2.3 Configure Authentication Mode**

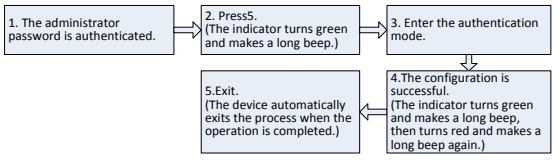

Note: 1.The indicator turns red and makes a long beep in fourth step indicates system exits when setting successfully.

2. Details about the authentication mode are as follows:

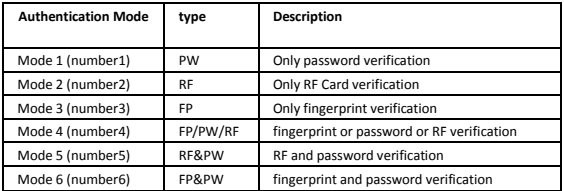

# **2.4 Configure Concealed Mode**

If the Concealed mode is enabled, the indicator is off when the Concealed mode is in the sleep mode.

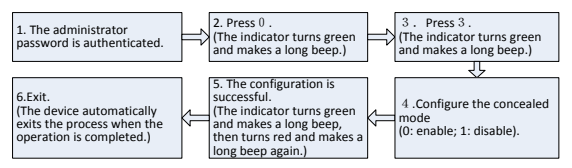

Note: 1.An indicator blinks to indicate the status of this function when users are authenticating their cards or fingerprints.

2. The indicator turns red and makes a long beep in fifth step indicates system exits when setting successfully.

### **2.5 Configure Door Sensor Mode**

The door sensor switch includes three modes:

- **NONE**: The door sensor switch is not used.
- **NO**: The lock is open as long as the door is open.
- **NC**: The lock is closed after the door is closed.

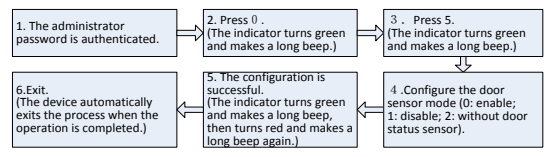

Note: 1.The door sensor mode configured here is used as the basis for the door sensor alarm.

2. The indicator turns red and makes a long beep in fifth step indicates system exits when setting successfully.

# **2.6 Configure Alarm**

 $\sigma$  Note: If an alarm is triggered, the device generates an alarm. 30 seconds later, the alarm is switched to an alert. The alarm can be terminated after the user is authenticated.

# **Configure Alarm setting**

The alarm should be on by default, when it is set to be close, the Error Operation-Triggered Alarm, Tamper Alarm, the Alarm Delay for the Door Status Sensor will be disabled.

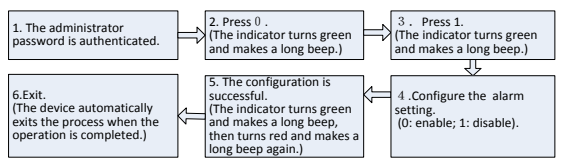

Note: The indicator turns red and makes a long beep in fifth step indicates system exits when setting successfully.

# **Configure Error Operation-Triggered Alarm**

If this function is enabled, alarms are generated if an administrator fails the authentication upon three attempts. The administrator authentication is not allowed within 20 seconds after an alarm is generated.

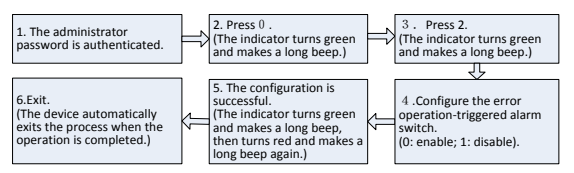

Note: The indicator turns red and makes a long beep in fifth step indicates

system exits when setting successfully.

# **Configure Tamper Alarm**

If this function is enabled, alarms are generated once the device is disassembled.

Configure whether to enable the disassembly alarm.

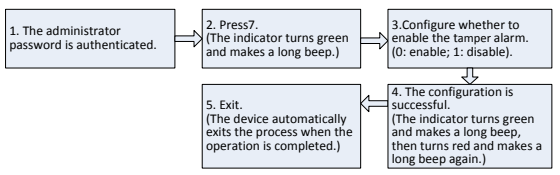

Note: The indicator turns red and makes a long beep in fourth step indicates system exits when setting successfully.

# **Configure Alarm Delay for the Door Status Sensor**

**DSen. Delay (Door Sensor Delay)**: indicates the delay in checking the door sensor after the door is open. If door sensor state is inconsistent with the normal state set by the door sensor switch, an alarm will be generated, and this period of time is regarded as the "door sensor delay".

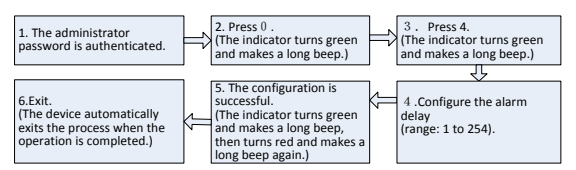

Note: 1.Three-digit values are automatically verified. For values with less than

three digits, press # to enter the verification process. Values greater than 254 are considered invalid.

2. The indicator turns red and makes a long beep in fifth step indicates system exits when setting successfully.